#### シングルサインオン導入事例と導入戦略(1) <u>—</u> — 山形大学UPKI認証基盤の状況 ー

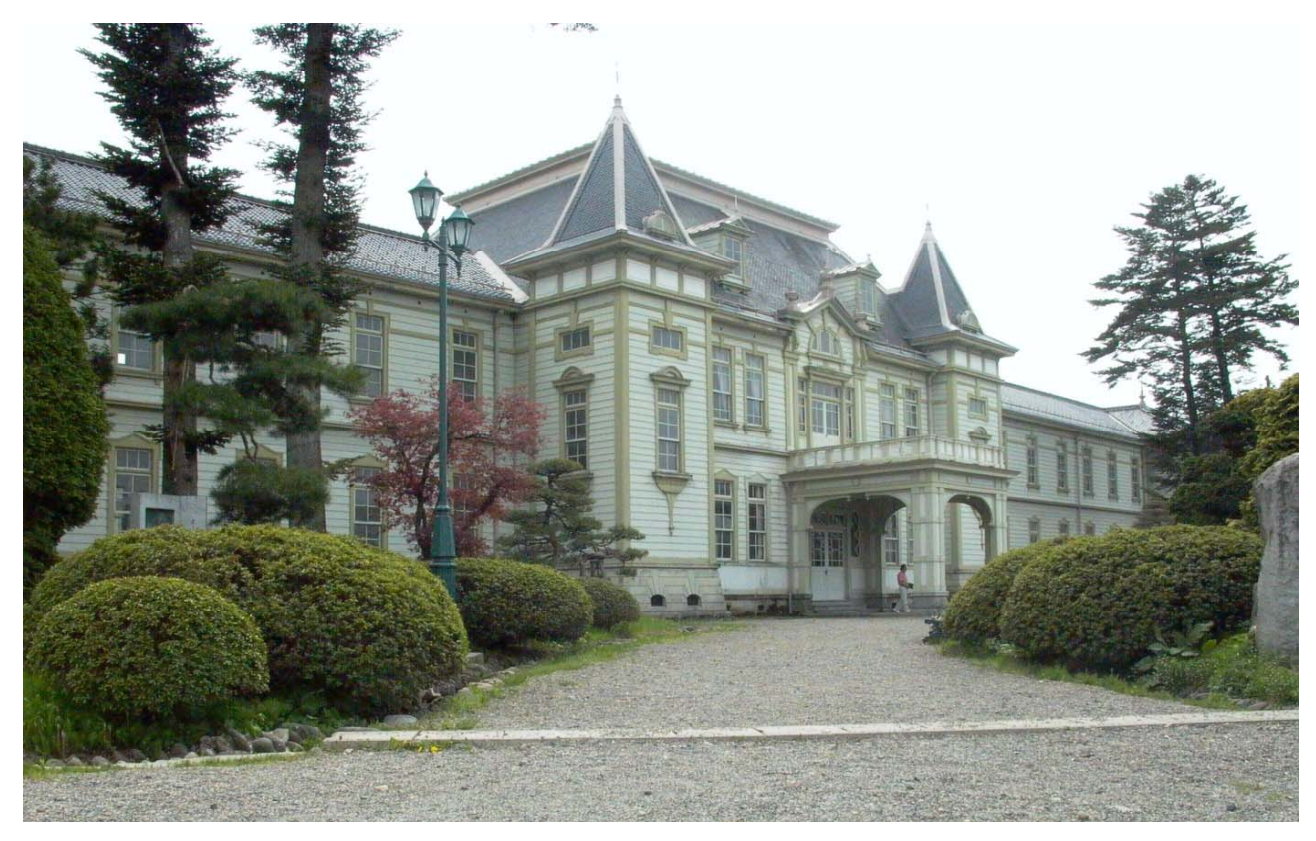

#### 山形大学 学術情報基盤センター

伊藤智博

情報処理軽井沢セミナー 2009年9月3日(木)

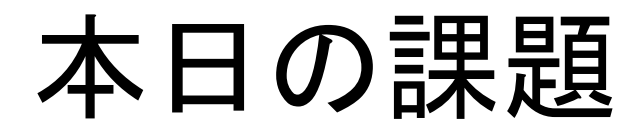

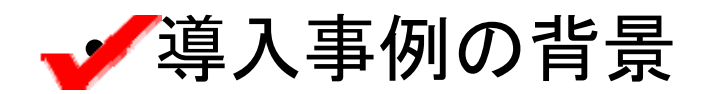

- •学内調整、学内交渉
- •• 導入事例(システム設計、ポリシーなど)
- •山形大学の現状と今後の展開

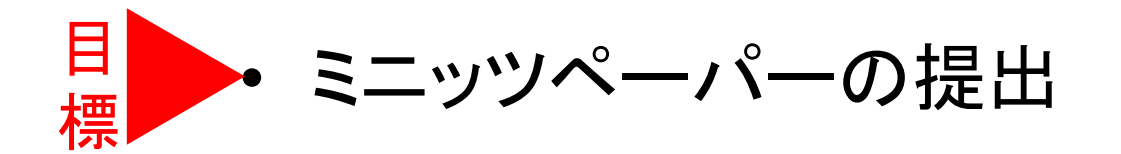

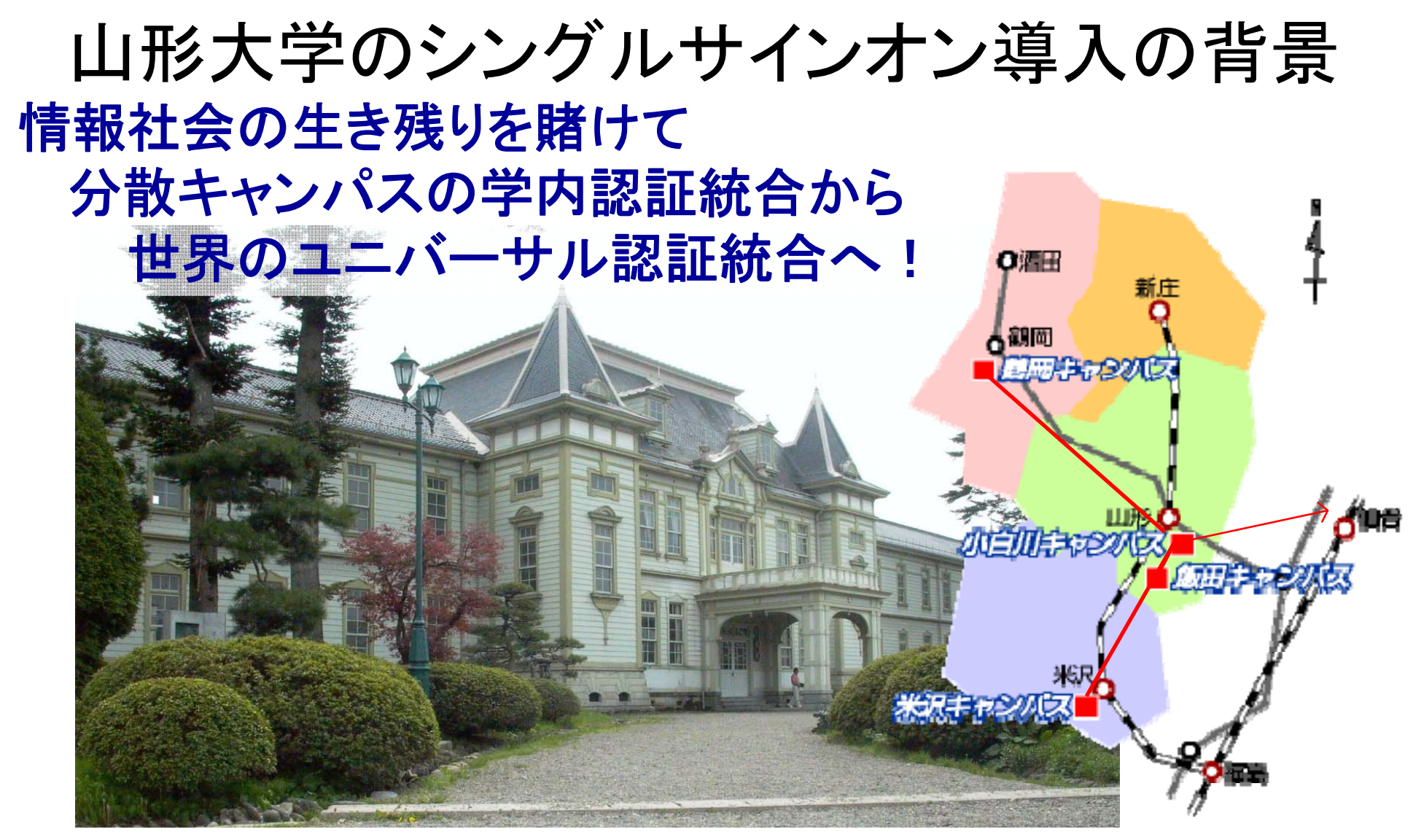

分散キャンパスのため、キャンパスごとの事情によりアカウン トの発行・管理・課金などのポリシーが異なる。

→ 米沢キャンパス(工学部)では、2005年に、学術系はシングルサインオ ンに移行。

## 2005年ごろの工学部の技術的な背景

〇運用試験ベース

- •・ SFUによるUNIX-AD間のパスワード同期
- •VPNのユーザ認証にADを活用
- •ネットワーク利用者認証システムの導入
- • ADのSFUスキーマ拡張によるメールサーバのLDAP統 合認証基盤への移行試験
	- → 事実上、UNIXシステムの認証基盤をADに統合

〇研究ベース(データベースアメニティ研究所の協力)

- •Webサーバ証明書に導入(VeriSign, Comodo)
- •S/MIME証明書の導入試験、 OID取得
- •IISサーバのAD認証(薬品管理、ALCネットアカデミー)

# 2007年教育計算機システム更新

ポリシー: 同一アカウントでPCおよびサーバを 利用する。

工学部で実施した技術開発を活用して、事実上の全学統合認証 学部 実施した技術開発を活用し 、事実 学統合認証を構築する。

- Active Directoryのドメインを2ドメインに変更 •• Active Directoryのドメインを2ドメインに変更。
- • UNIX系システムを4キャンパス配置から2キャンパス 配置に変更。
- • UNIX系システムの認証システムをADにLDAPまた はNISバインドに変更(事実上の統合認証基盤)
- •• メ―ルシステム(UNIX)もADによる認証。
- LDAP プロキシなどによる統合認証基盤の構築

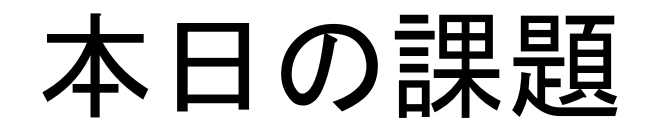

•導入事例の背景

•学内調整、学内交渉、実証試験ポリシー策定

- •• 導入事例(システム設計、ポリシーなど)
- •山形大学の現状と今後の展開

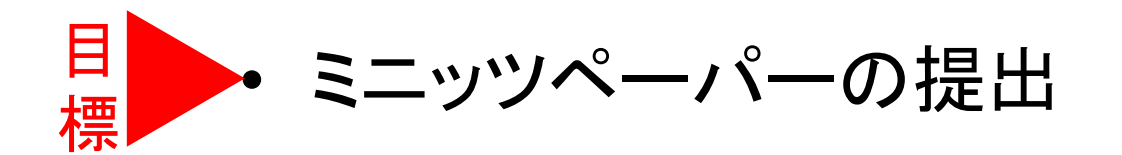

# UPKI-SSO参加のための学内調整

- • ポリシー: 学術情報基盤センターの認証統合実証試験プ ロジェクトとしてスタート
- • 体制
	- 機関責任者: 学術情報基盤センター センター長 学内担当者: 吉田浩司(3キャンパス計5学部)、 伊藤智博(工学部) 実証試験担当者: 伊藤智博
- •予算: 特になし(使用済みの旧サーバを再活用)
- • 業務のバランス(人手不足など)から、伊藤の実験・研究と してUPKI-SSOに参加することで、学内決済を得た。

# 苦労したことやうまくいった体制

•苦労したこと

> タイミング → 平成20年度のTOPIC講習会など で、UPKI事業が学術情報基盤センター内で浸透 してきた頃合いを見計らってスタート。

- •• うまくいった体制
	- ・既に学内の認証基盤が 統合完了。
	- ・少数規模の研究プロジェクトとして、スタート。

→その後、関連部署(図書館)に研究への協力を依頼 ·NIIさんによって、基本スキーマなどの情報を提 供して頂けるので、非常に楽。

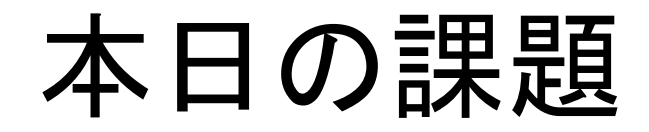

- •導入事例の背景
- •学内調整、学内交渉、実証試験ポリシー策定

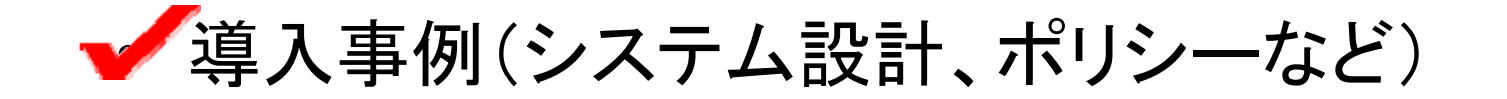

•山形大学の現状と今後の展開

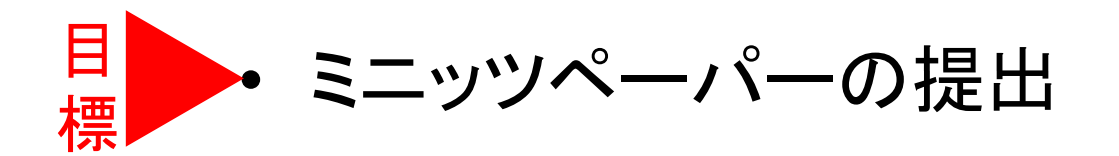

## 導入事例(システム設計、ポリシーなど)

## 山形大学の認証情報の調査

- •統合認証基盤の全体設計
- •Shibboleth IdPの構築
- •• eduroam用radius プロキシの構築と電子ジ ャーナルに関するライセンス問題検討

## 山形大学の認証状況

・独立したアカウントによる認証 学務情報システム(シラバス、成績管理)、会計システム、 研究者情報、etc

・ディレクトリーサービスによる認証 学術情報基盤センター(Active Directory) 教育用パソコン、教育用UNIX実習システム、無線LAN、 VPN、LAN、ALC NetAcademy2、メールシステム、 Google Apps (ID, Password 同期を含む), LMS (WebClass),自動講義収録システム,etc 学部独自のコンピュータシステムなど

・磁気カード・バーコードを使った認証 ー ードを使った認証 駐車場、入退室管理、学生用証明書発行機、etc

## 山形大学の認証基盤の概要

#### - Shibboleth統合前 -

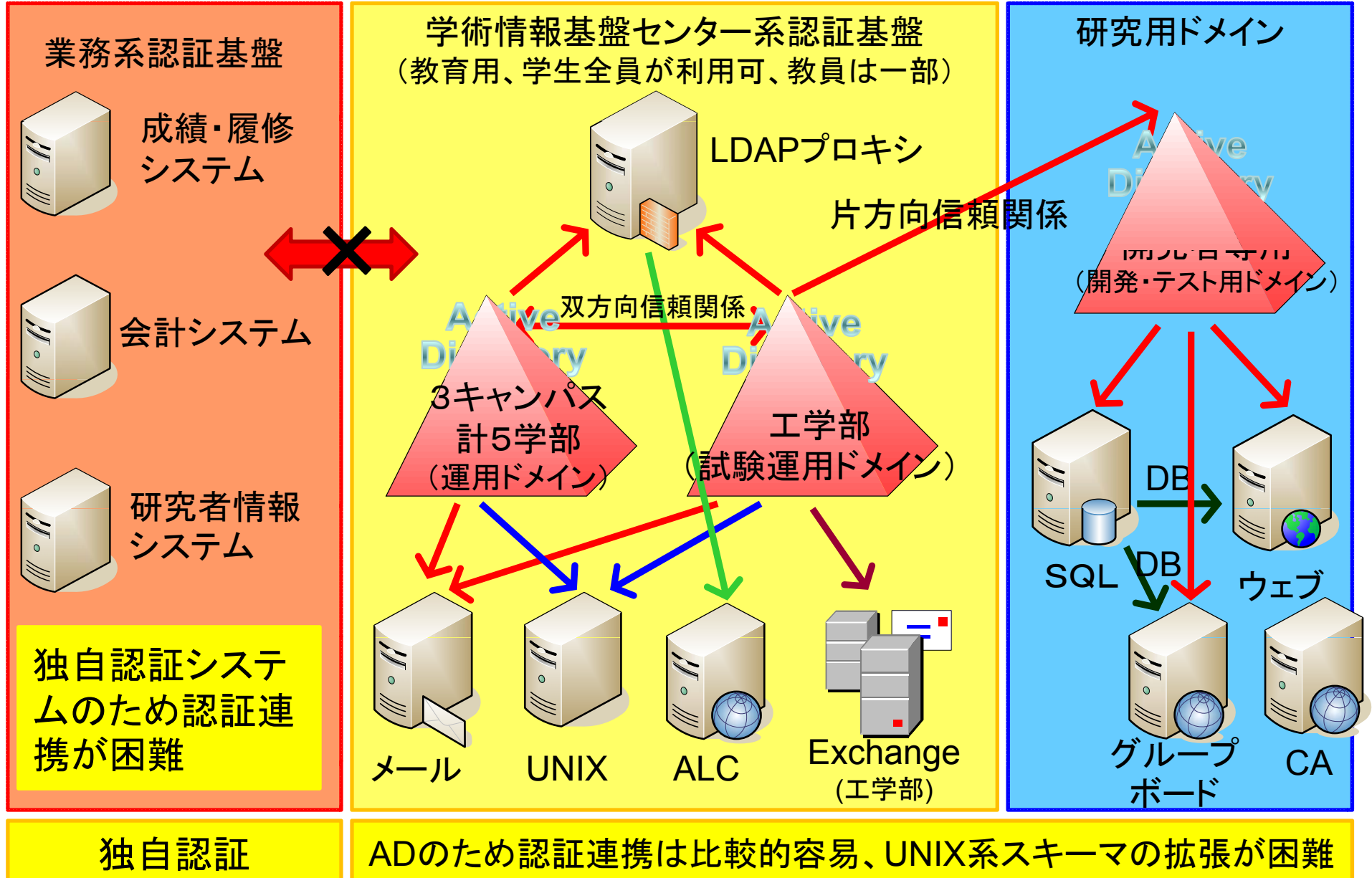

## 認証基盤の概要のまとめ

- • 学術(教育・研究)系 と 業務系(成績、会計など) の認証基盤はユーザ名 も パスワードも統合され ていない。
	- → アカウントのセキュリティレベルが2つ
	- → 学術系アカウントがクラックされても重要情報 の流出は難しい。
- •• 学術系は、複数認証基盤を統合しながら、協調運 用を行っている。
	- → 学術系は、学内としては統合済み
	- → 学術情報基盤センターのポリシーは、同一アカ ーーーーーーー 、 一アカ ウントでサービス(PC,コンテンツなど )を展開する。

## 学術情報基盤センターの認証システム

山形大学の学術情報基盤センターでは、教育・研究用認証基盤として、 Microsoft® Active Director <sup>y</sup>®(AD)を使用している。ドメイン構成としては、「運 用ドメイン」、「試験運用ドメイン」の2つのドメインがある。 「試験運用ドメイン」は、 工学部の学生・教職員の約4000人アカウントが登録されており、 「運用ドメイン」 には、工学以外の学生 · 教職員 · 事務組織などの約10000人のアカウントが登録 されている。

複数ドメインを構成している理由としては、

・運用ポリシーが異なること。

・将来、セキュリティポリシーの変更により円滑にドメインの追加・拡張ができ、 かつ、統合認証を構築できるようにする複数ドメインによる統合認証システムの 運用実験を行うこと(例えば、事務系情報のセキュリティ強化に伴うドメインの追 加などを容易に可能にする)。 の2点である。

既存の2ドメインの認証基盤を統合し、Shibboleth対応することに より利用者への負担が少なく、UPKIプロジェクトへの参加が可能 になる。

## 実証試験のポリシー

- • アカウント管理業務コストを最少にすること。 → 将来的な運用コストを最少にする。
- • 楽になる技術を開発
	- $\longrightarrow$ → LDAP Proxyによる複数認証基盤の統合化
	- → 無線LANのセキュリティ向上 → eduroam
	- $\longrightarrow$ → IPv6の無線LAN認証実験(IEEE 802.11i)
- • システム構築コストが高くても、運用コストを最小 にすることが継続性への鍵。
- • 目的:外部機関の認証基盤との連携技術の確立 → 教育への活用(人材育成)

## 導入事例(システム設計、ポリシーなど)

•山形大学の認証情報の調査

#### •▼統合認証基盤の全体設計

- •Shibboleth IdPの構築
- •• eduroam用radius プロキシの構築と電子ジ ャーナルに関するライセンス問題検討

統合認証基盤の全体設計

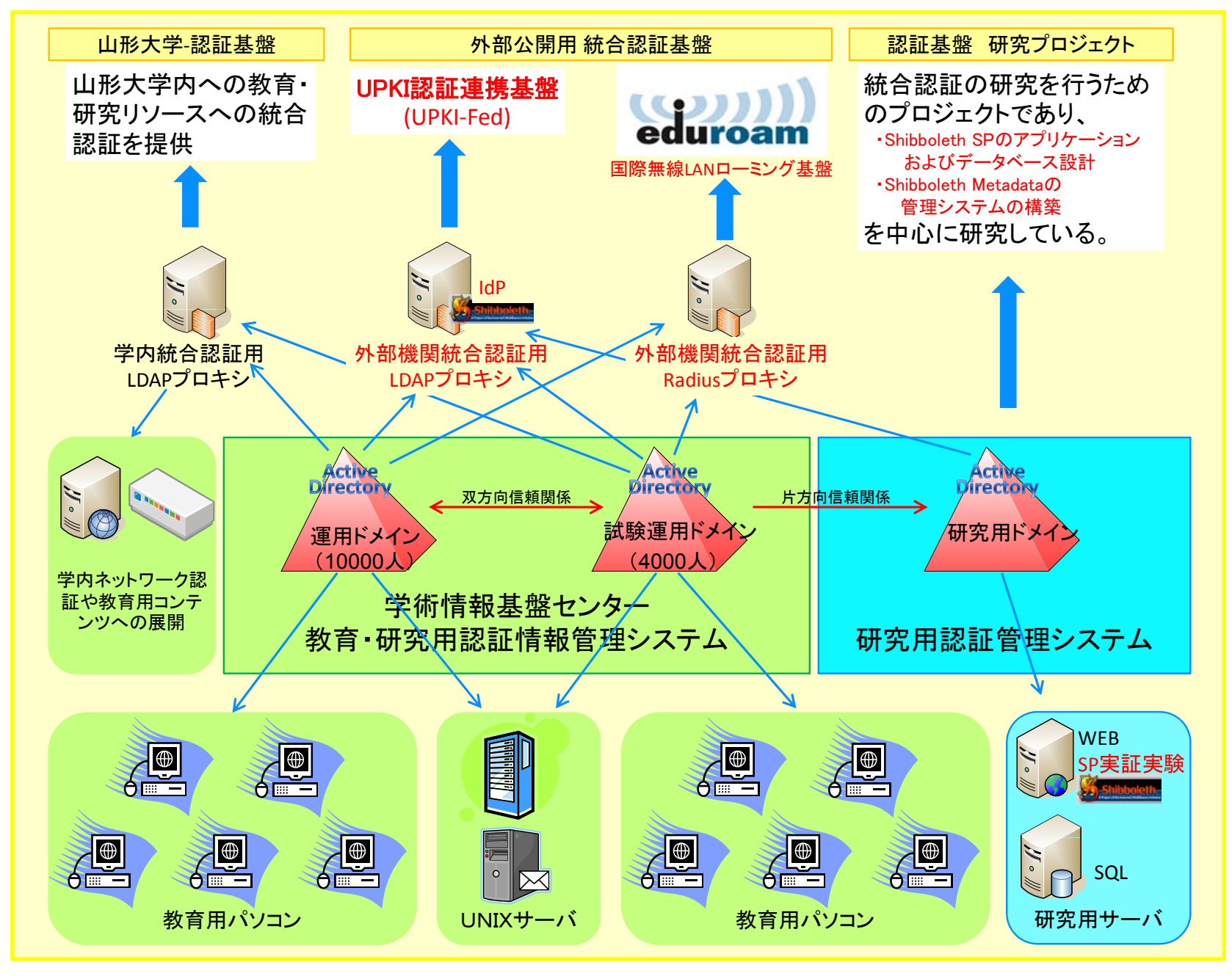

統合認証基盤のIdP・Radiusサーバの設計

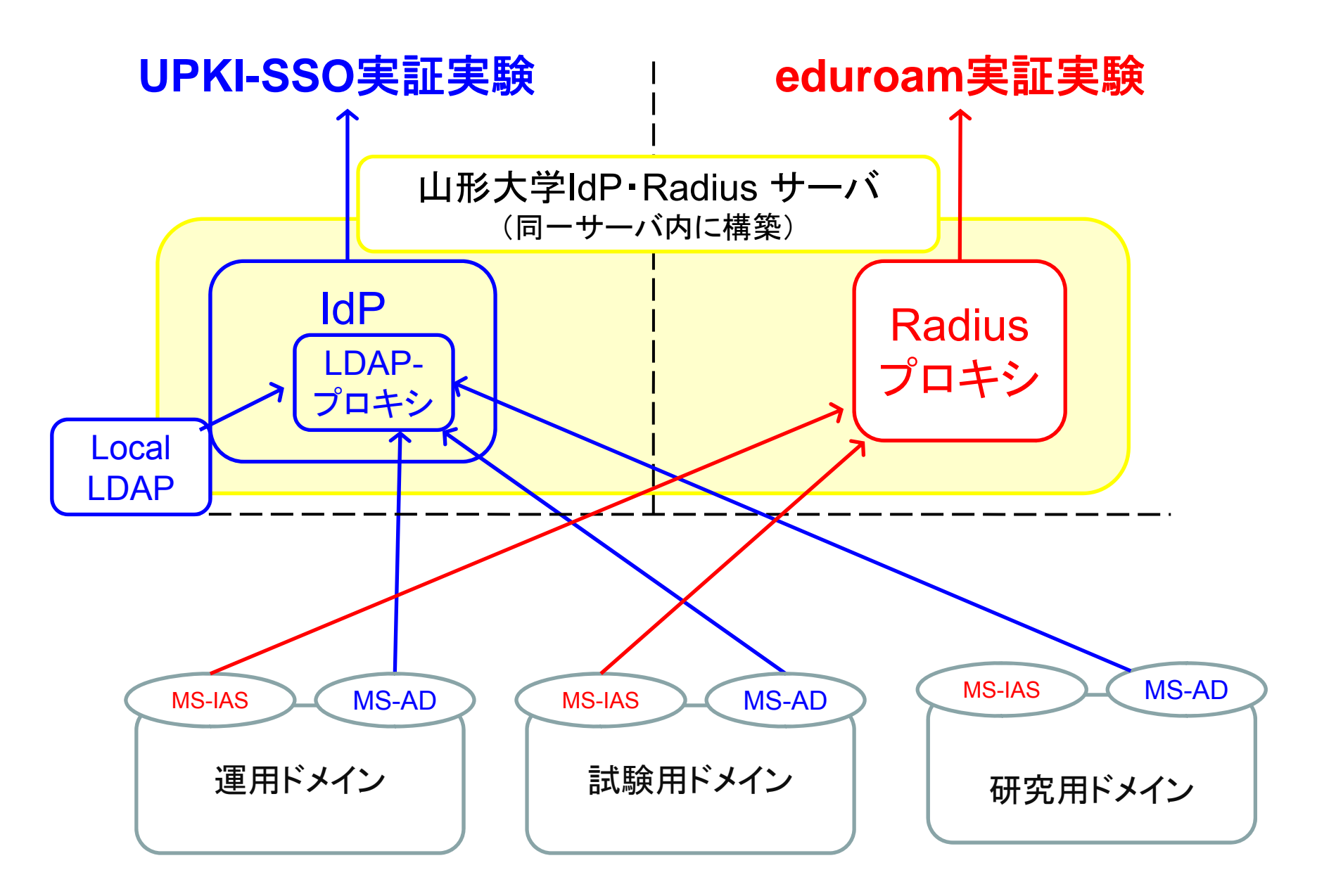

## 導入事例(システム設計、ポリシーなど)

- •山形大学の認証情報の調査
- •統合認証基盤の全体設計
- • Shibboleth IdPの構築
	- •• eduroam用radius プロキシの構築と電子ジ ャーナルに関するライセンス問題検討

## 外部機関用統合認証基盤システムの ハードウェア構成

#### ハードウェアの構成

HP Proliant ML110;メモリ 512MB; HDD 20GB \*2 (RAID 1); OS CentOS 5.2

#### •ソフトウェアの構成

共通ソフトウェア

•

OpenLDAP 2.3.43, Apache 2.2.9, Apache Tomcat 6.0.18, JDK 6 Update 10,

Apache Ant 1.7.1, BerkeleyDB 4.3, OpenSSL 0.9.8i

UPKI-SSO関係

Shibboleth® IdP 2.0.0, Shibboleth® DS 1.0 (学内テスト用)

eduroam関係

freeradius-server 2.1.1

## Shibboleth IdPの構築手順

- 1. 「IdP構築・運用手順書ver1.2」に従って作業( VMイメージは使用しない ) 。
- 2. UPKI「サーバ証明書発行・導入における啓発・評価プロジェクト」よりサ バ証明書を取得。
- 3. IdPサーバ上のLDAPデータベース上に、テストアカウントの発行(ローカル アカウント) 。
- 4. 「研究用ドメイン」のドメインコントローラーとLDAPプロキシの接続。 接続は、ユーザバインドで行い、rwm-mapを利用して、ADスキーマと edu $\mathsf{Person}\mathsf{X}$ キーマにマッピング。
- 5. Shibboleth IdPのlogin.configとattribute-resolver.xmlに、ADに対応するよう に設定 (紹介の設定が必要。詳細は別紙参照のこと ) 。
- 6. 動作確認として、ローカルアカウントと「研究用ドメイン」のアカウントで動作 検証。
- 7. 「試験運用ドメイン」、「運用ドメイン」のADとも同様に接続。
- 8. 動作確認として、 「試験運用ドメイン」、「運用ドメイン」のアカウントで動作 検証。

## OpenLDAPのプロキシ機能による 属性の変換設定

### 〇Compile時の注意

./configure --enable-overlays --enable-dyngroup --enable-dynlist ¥ --enable-rwm --enable-crypt --enable-ldap

#### 〇設定例

slapd.confに、 overlay rwm rwm-map attribute uid sAMAccountname rwm-map attribute eduPersonPrincipalName userprincipalname rwm-map attribute mail mail rwm-map attribute jasn sn のように記入。

## IdPをADに対応する設定例

login.configとattribute-resolver.xmlを下記に示すような紹介設定を追加することにAD の認証情報で正常に認証・属性の取得ができた。

```
例)login.config
edu.vt.middleware.ldap.jaas.LdapLoginModule sufficient 
 host="localhost" base="dc=xxxxx,dc=y amagata-u,dc=ac,dc=ip"
 ssl="false" userField="eduPersonPrincipalName" 
 subtreeSearch="true" serviceUser="cn=xxxx,CN=Users,dc=xxxx,dc=yamagata-u,dc=ac,dc=jp"
 serviceCredential="xxxxx" referral="follow" ← 重要
例)attribute-resolver.xml
<resolver:DataConnector id="myLDAP2" xsi:type="LDAPDirectory" 
xmlns="urn:mace:shibboleth:2.0:resolver:dc" ldapURL="ldap://localhost" baseDN="dc=xxxx,dc=yamagata-u,dc=ac,dc=JP" 
 principal="cn=xxxxx,CN=Users,dc=xxxx,dc=yamagata-u,dc=ac,dc=jp" principalCredential="xxxxx"> 
  <FilterTemplate> 
    <![CDATA[ 
    (eduPersonPrincipalName=$requestContext.principalName) 
    ]</FilterTemplate> 
  <LDAPProperty name="java.naming.referral" value="follow"/> ← 重要
</resolver:DataConnector>
```
## 山形大学のIdPのまとめ

- 1. ユーザIDのフォーマットは、複数ドメインに多対 応するため、eduroamフォーマットである「 ーットである「 xxx@yyy.yamagata-u.ac.jp」とする(暫定)。
- 2. ADスキーマとedupersonスキーマの変換テーブ ルを検討する必要がある または 。または 、ADのスキー マを拡張して、eduPersonスキーマに対応する ことも検証が必要であろう。
- 3. LDAPプロキシ経由でAD認証基盤を利用すると きは、リフェラルの設定が必要である。

サーバーアプリケーションとは?

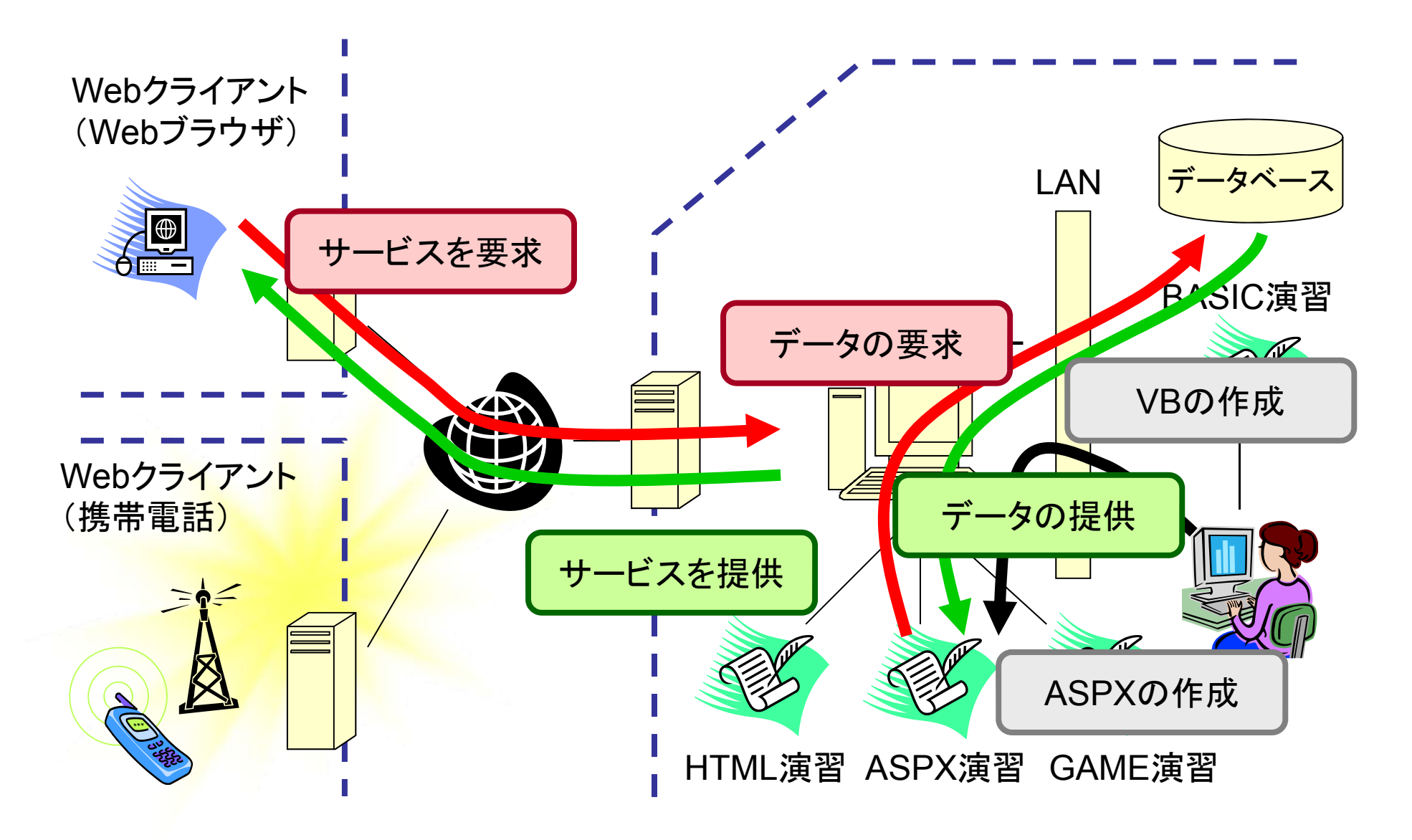

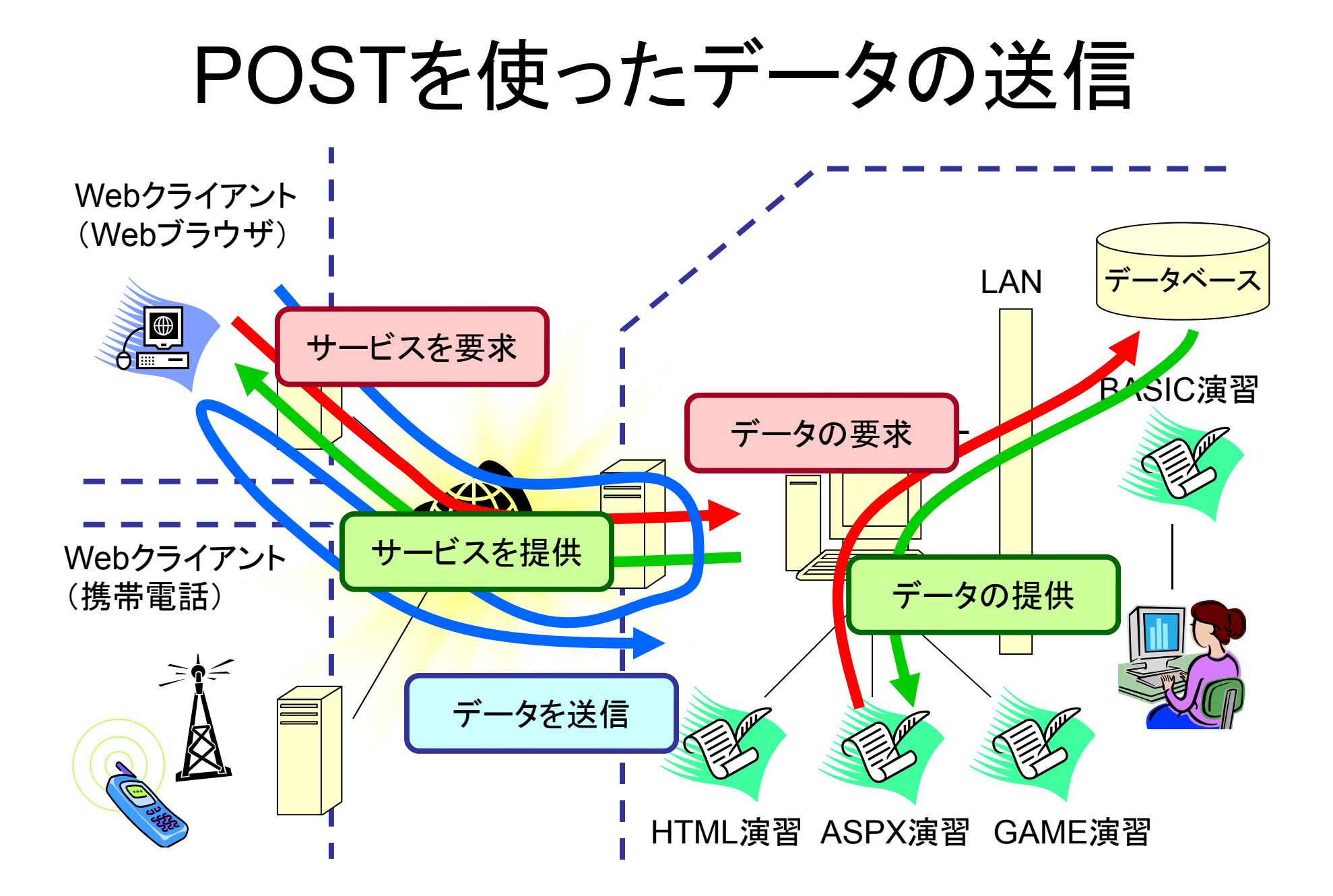

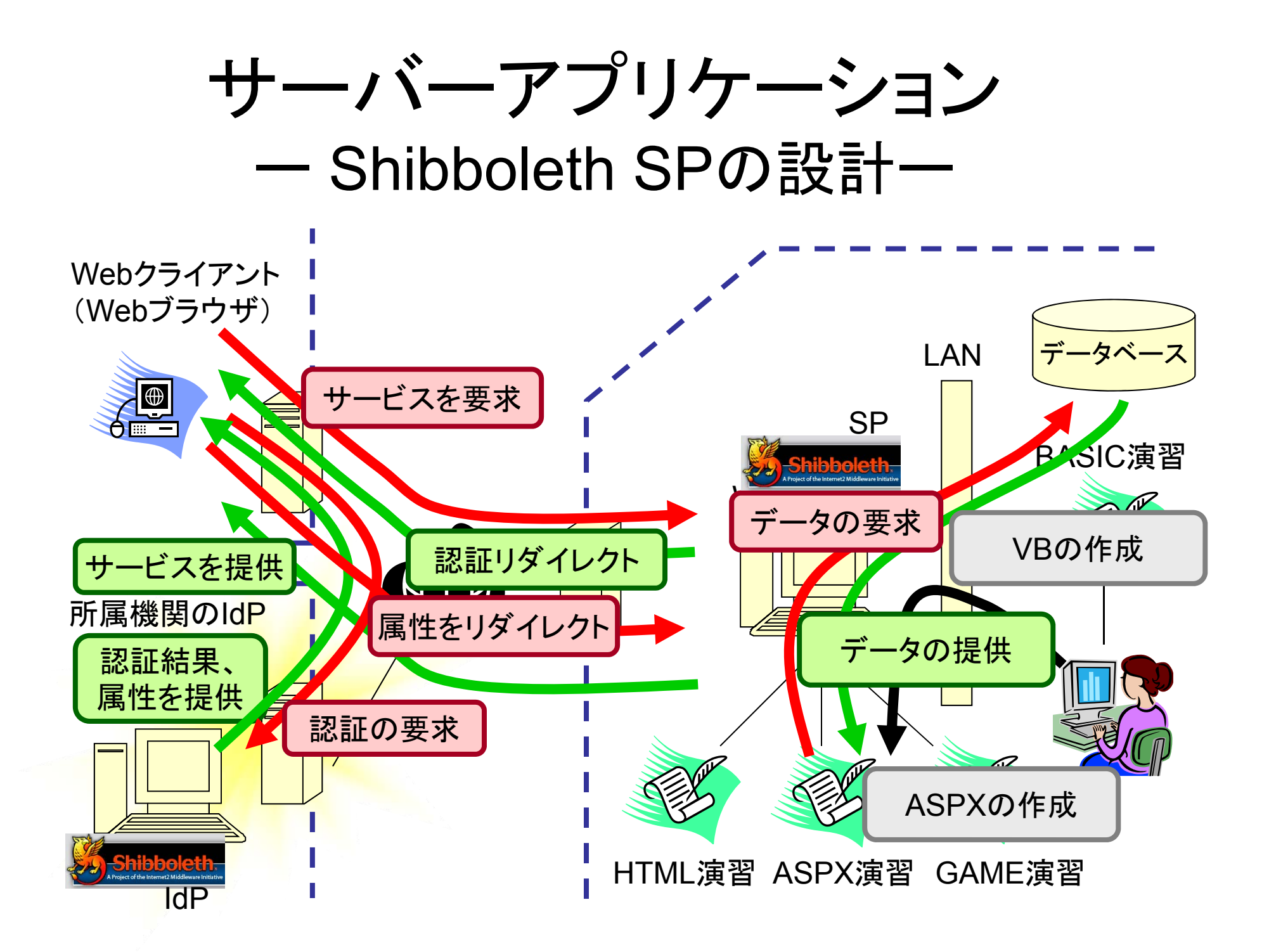

## 演習問題

•• データベース、ShibbolethおよびWebサービ スを活用したサービスモデルを図と下記のキ ーワードの含む文章で説明せよ! (キーワ ード:HTTPS、GET、POST、データベース、 Webサーバー、Webクライアント、防火壁、 Shibboleth SP, Shibboleth IdP)

## 山形大学用メタデータ管理システム

山形大学では、IdPおよびSPの実証試験および開発を円滑に 実施するために、メタデータの管理システムを開発した。シ ー一タの管理システムを開発した。システ ムの特徴は、データベースを基盤にASP .NETによってダイナ ミックにメタデータを発行し、管理の簡素を図った。

システムの構成: Microsoft  $\mathbb B$  Windows  $\mathbb B$  Server 2003, Microsoft ® SQL Server 2005, Visual Studio 2005 professional

山形大学のメタデータ管理システムのまとめ

・SQLサーバよりテンプレートに準拠し、メタデータを生成できる。 ・メタデータは、IdP情報、SP情報の両方を管理できる。

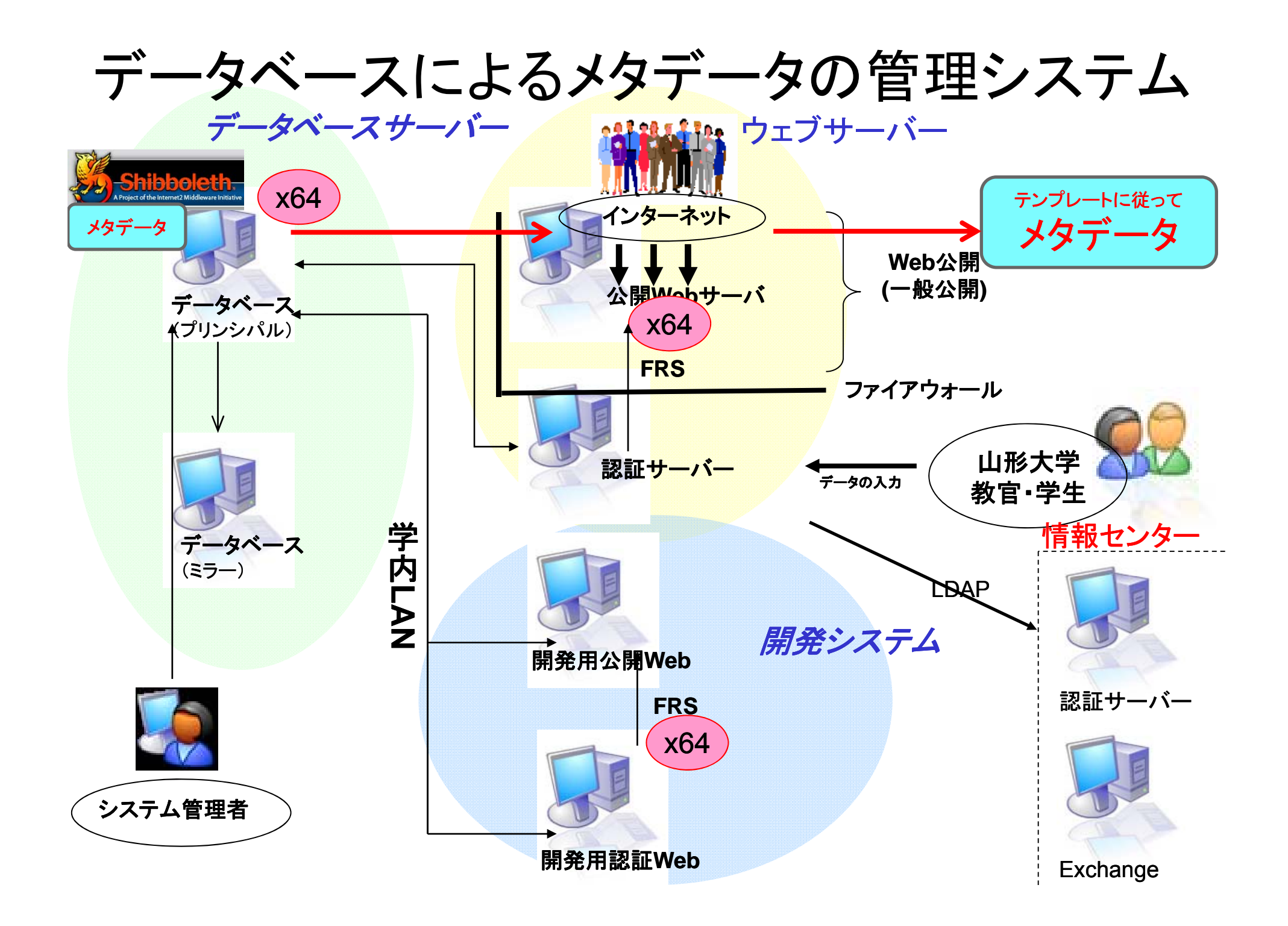

## 導入事例(システム設計、ポリシーなど)

- •山形大学の認証情報の調査
- •統合認証基盤の全体設計
- •Shibboleth IdPの構築

• eduroam用radius プロキシの構築と電子ジ ャーナルに関するライセンス問題検討

## 山形大学のeduroamシステムの仕様

- 1. 認証トークンは、新規に構築するRadius プロキシを経由して、ADのIASで認 証する。
- 2.PEAP およびTTLSのSSLセッションはRadius プロキシで完結。(SSL証明書 の管理コストの削減のため)
- 3. 無線APは、
	- ESSID: eduroam
	- 暗号: WPA-AES または WPA2-AES
	- 認証 : EAP-PEAP または EAP-TTLS、MS-CHAPv2
	- とする。
- 4. IPv6の無線LAN運用試験系。
	- → 802.11x認証なので、Web認証などが不要。
- 5. eduroam接続時の学外接続回線は、商用ISPを経由することにより、外部機 関利用者の山形大学の契約電子ジャーナルなどの利用不可とし、かつ、外 部機関利用者の利便性を確保する 山形大学の利用者は 。山形大学の利用者は、e duroam専用 VPN接続で電子ジャーナルを閲覧可能にする。
- 6. VPNオンリーの参加機関でのネットワーク利用を可能にするため、電子 ジャーナルのVPN経由による利用に関する情報を出版社に調査し、解決 策を検討。

## eduroam無線LANシステムの概要

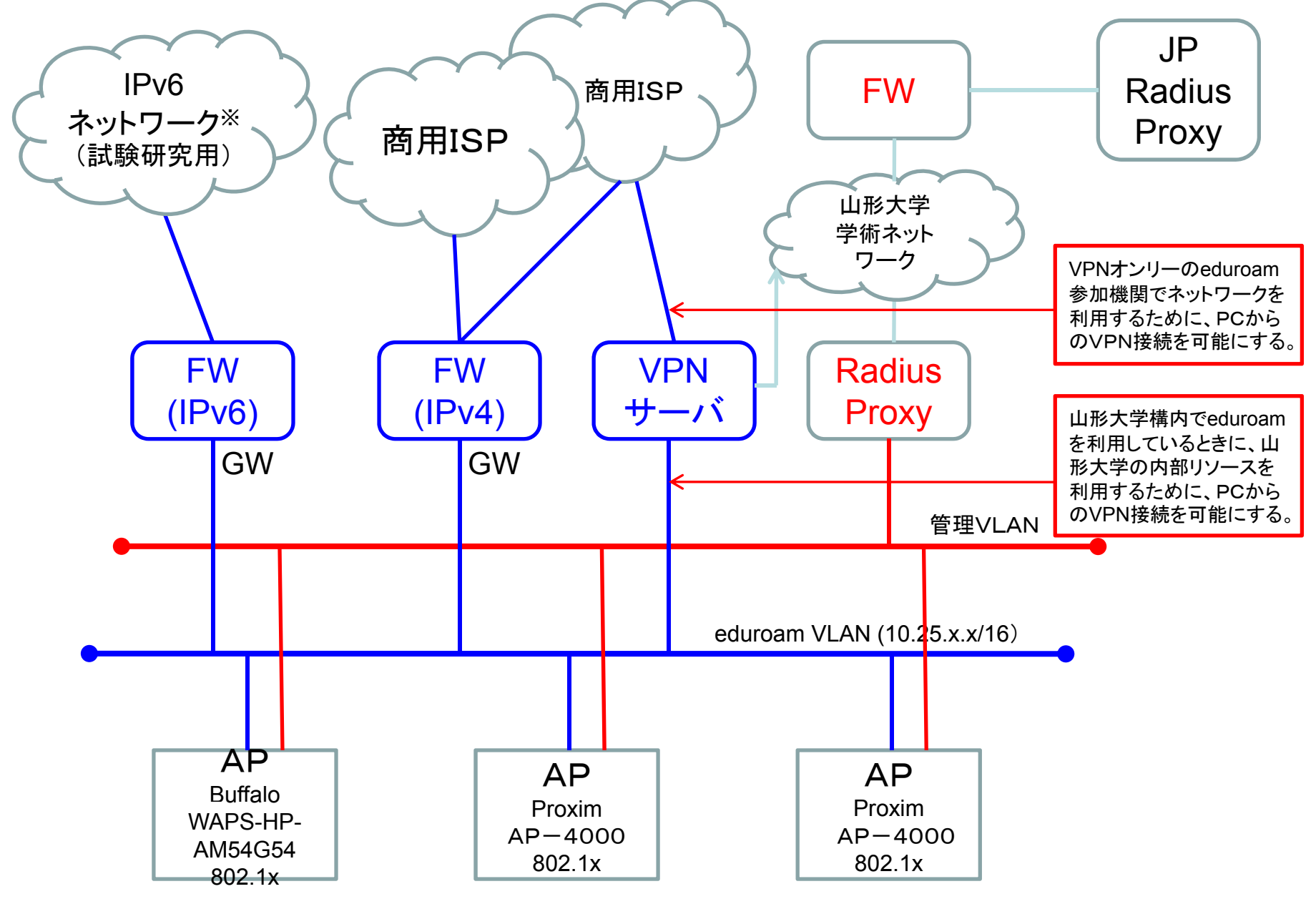

※IPv6ネットワークは、JGN2plusおよびWIDEプロジェクトの協力により、実験として実証試験を行っております。

## VPNオンリーのeduroam機関において 無線LANを利用したときのサービス展開

VPNオンリーのeduroam機関では、外部のWeb閲覧すらでき ないために、外部から大学へのVPN接続を許可し、かつ、全ての 通信を所属大学のVPNサーバを経由する構成になる<sup>1)</sup>。しかし、 電子ジャーナルなどの契約コンテンツを利用するにあたり、VPN サービスによる利用が許可されていないこと(契約書には明記さ れていないこと)が多く、VPN接続の許可が困難になる。そこで、 この問題を解決するために、次の2つの課題を行い、解決の糸口 を導き出した。

1.コンテンツ提供会社に、VPN経由時の閲覧の可否を確認。

2. VPN経由時に利用可能コンテンツと利用不可能コンテンツ を分離するためのシステムの構築。

<sup>1.</sup> eduroamの構築と参加方法, 後藤英昭, グリッド・UPKI活用のためのCSI講演会(古牧温泉), 2007/10/12, http://www.eduroam.jp/docs/grid-upki-071012.pdf

## 電子ジャーナルなどのVPN経由時の利用調査

- • サイエンス・ダイレクト、CSDL、SpringerLink 、Oxford Journal 、JSTOR 、Web of Science 、ACM Portal 、Science Online 、InterScienceのコンテンツ提供サービス会社に、「V PN経由での利用の可否」および「契約の変更の有無」を調 査した。
- 回答結果をまとめると、 「契約の変更の有無」については、 必要な会社はなかった。 「VPN経由での利用の可否」につ いては、正規ユーザに限定することなどのセキュリティの確 保についての注意はあったが、VPN経由による利用不可と いった回答はなかった。

注意:調査したコンテンツ提供サービス会社は、各大学の契約によって回答が異な ることがありますので、注意してください。

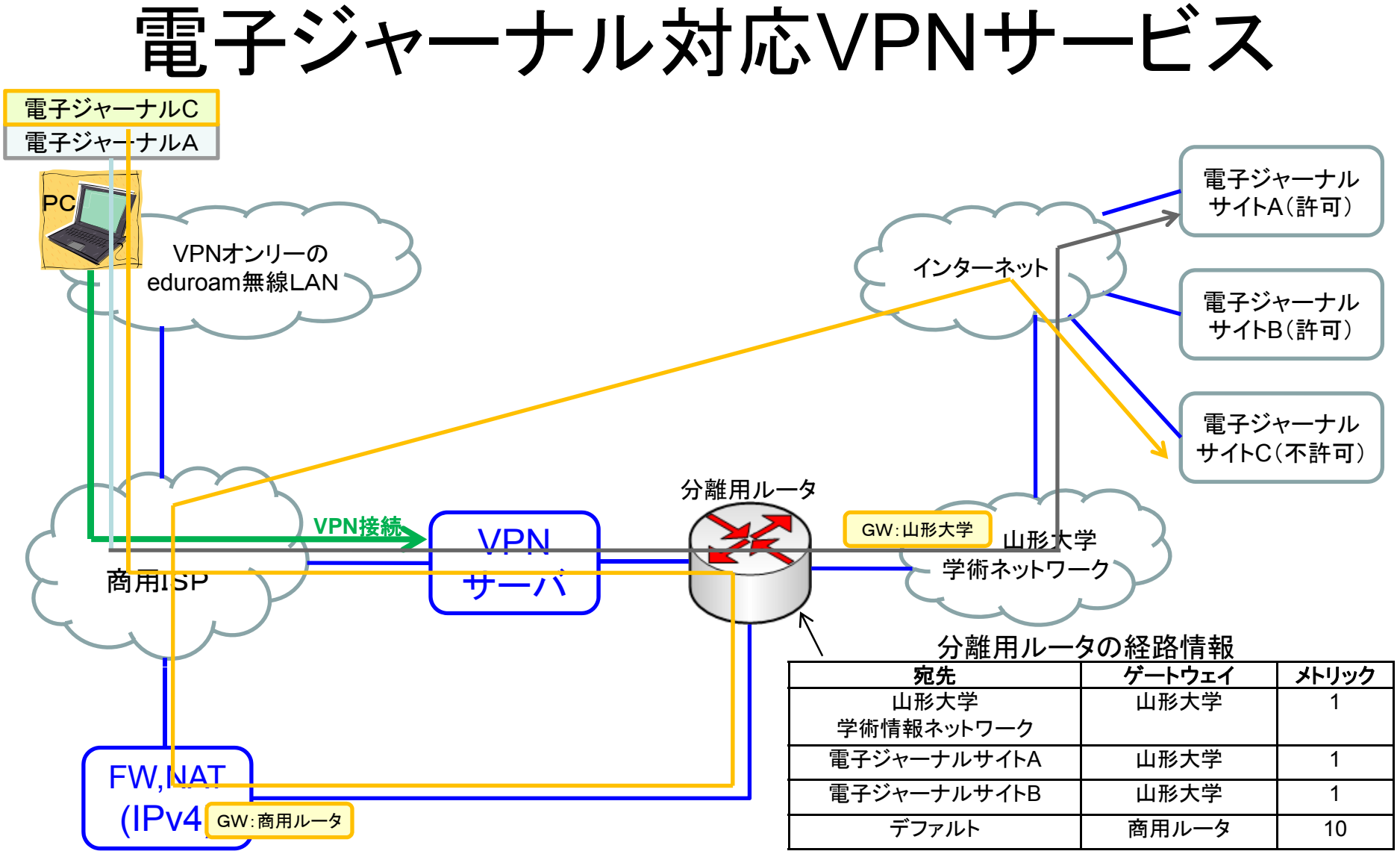

分離用ルータに、利用可能な電子ジャーナルの経路を追加することによって、特定の電子ジャーナ ルのみ、閲覧を可能にできる。問題点としては、電子ジャーナルサイトのIPアドレスが変更なると、経 路情報も変更が必要になり、管理コストが大きい。

→ Shibboleth認証などを活用したユーザ認証コンテンツサービスへの移行が 必要であろう。

# eduroamシステムのまとめ

- Radiusプロキシによって、複数ADの認証情報によって802.1x認 証を行い、eduroamが利用できる無線LAN環境を整備可能にな った。
- 山形大学のeduroam無線LANの利用者は、山形大学契約の電 子ジャーナルは利用できない。山形大学の利用者は、VPNを経 由することにより、電子ジャーナルを閲覧できるシステムを構築し た。
- 電子ジャーナルについては、セキュリティの確保などの利用条件 はあるが、VPN経由による電子ジャーナルの利用は許可されてい る。今後、実験的にVPN経由による電子ジャーナルの利用を検討 し、eduroamの展開を進める。
- 電子ジャーナルは、IP認証には限界がある。Shibboleth認証によ る電子ジャーナルの閲覧サービスを活用することが必要であろう。

## 山形大学のまとめ

- 1. 既存の認証基盤であるADを利用したShibboleth IdPシステ ムを構築。 ADを利用するときは、リフェラルの設定が必要 な可能性が高い。
- 2. 複数認証基盤(AD)を統合して、IdPおよびeduroam用認証 基盤として利用可能なシステムを構築。
- 3. 暫定的ではあるが、ユーザ名のフォーマットは、eduroamフ ォーマットを採用 (。 ( e duroamとの混乱を避けるため) との混乱を避けるため)
- 4. VPNオンリーのeduroam参加機関利用時に、VPNサービス を展開するための情報収集および技術要素が完了した。
- 5. ADスキーマとedupersonスキーマの違いを 考慮して、ADの スキーマの拡張など検討が必要。
- 6. 外部機関との認証連携時に使用するプライマリキーは、AD のuserprincipalnameをベースに生成する。

本日の課題

- •導入事例の背景
- •学内調整、学内交渉、実証試験ポリシー策定
- •• 導入事例(システム設計、ポリシーなど)

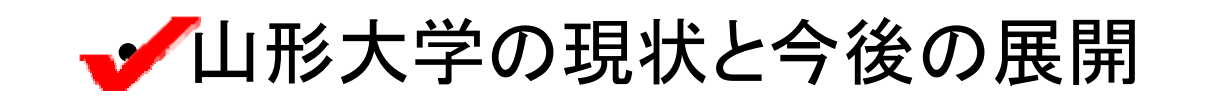

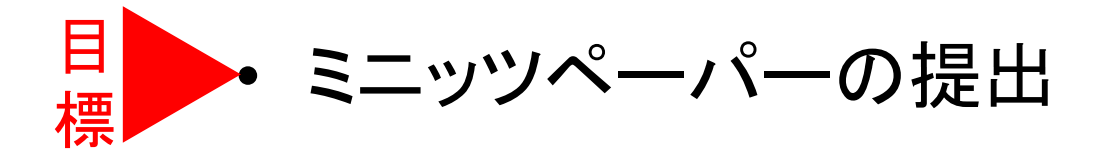

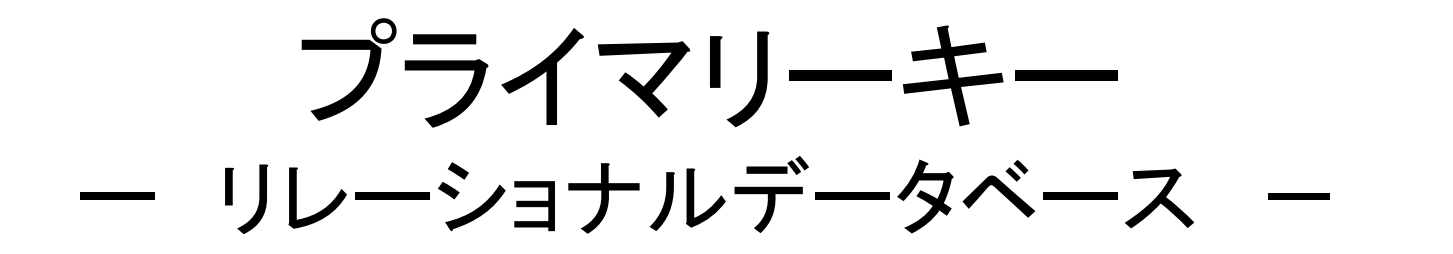

・複数の表(テーブル)を同じキーワードで接続して、関係付け表 現することができるデーターベース。

#### tblKokyaku

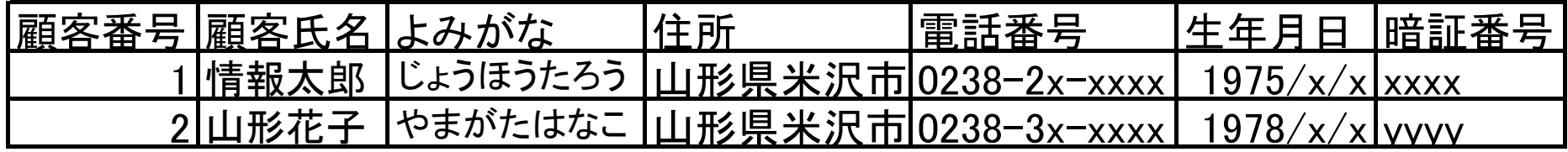

#### tblKiroku

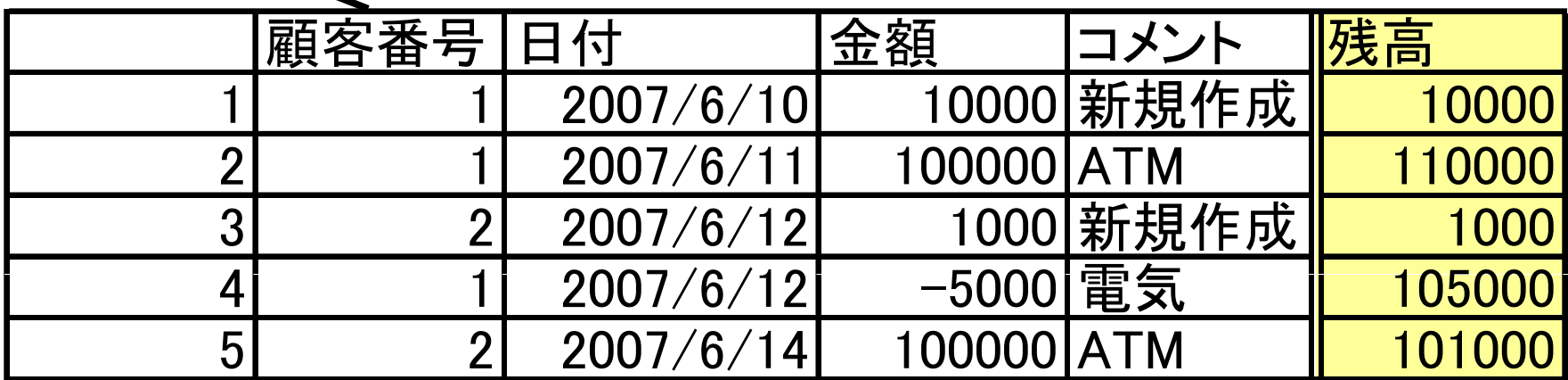

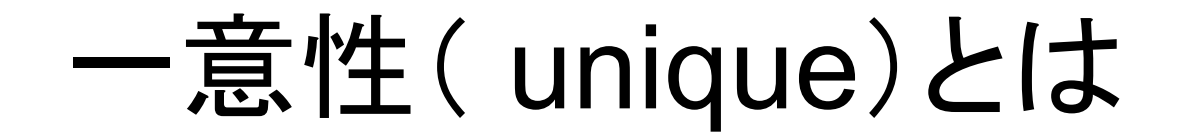

Shibboleth SPを構築するにも、対象情報から1つのみのレコードを SELECT文で抽出するし、個人情報の特定作業が必要です。どの ような情報(フィールド)を設計すればよいか?

・データベースの基本設計が必要

・人を一意にするには?

たとえば、

いとう ともひろ

を一意にするためには?

問題2

• 人を一意に定義するためには、データベース の表(テーブル)の列の項目をどのように設 計するのがよいか?

## 最近の取り組みと重要課題

### •プライマリーキー(主キー)を決めよう。

- $\longrightarrow$  $\rightarrow$  EPPN(eduPersonPrincipalName)
- $\rightarrow$  eduPersonTargetedID

### •eduPersonTargetedIDの生成方法の決定 <sup>→</sup> StoredIDを推奨(京都産業大学提供)。 または、 ComputedID から徐々にStoredIDに 移行(注意:Shibboleth IdP 2.1.2 のStoredIDにバグあり。)

•EPPNは現在、検討中。

山形大学のUPKI対応認証基盤の現状と将来構想

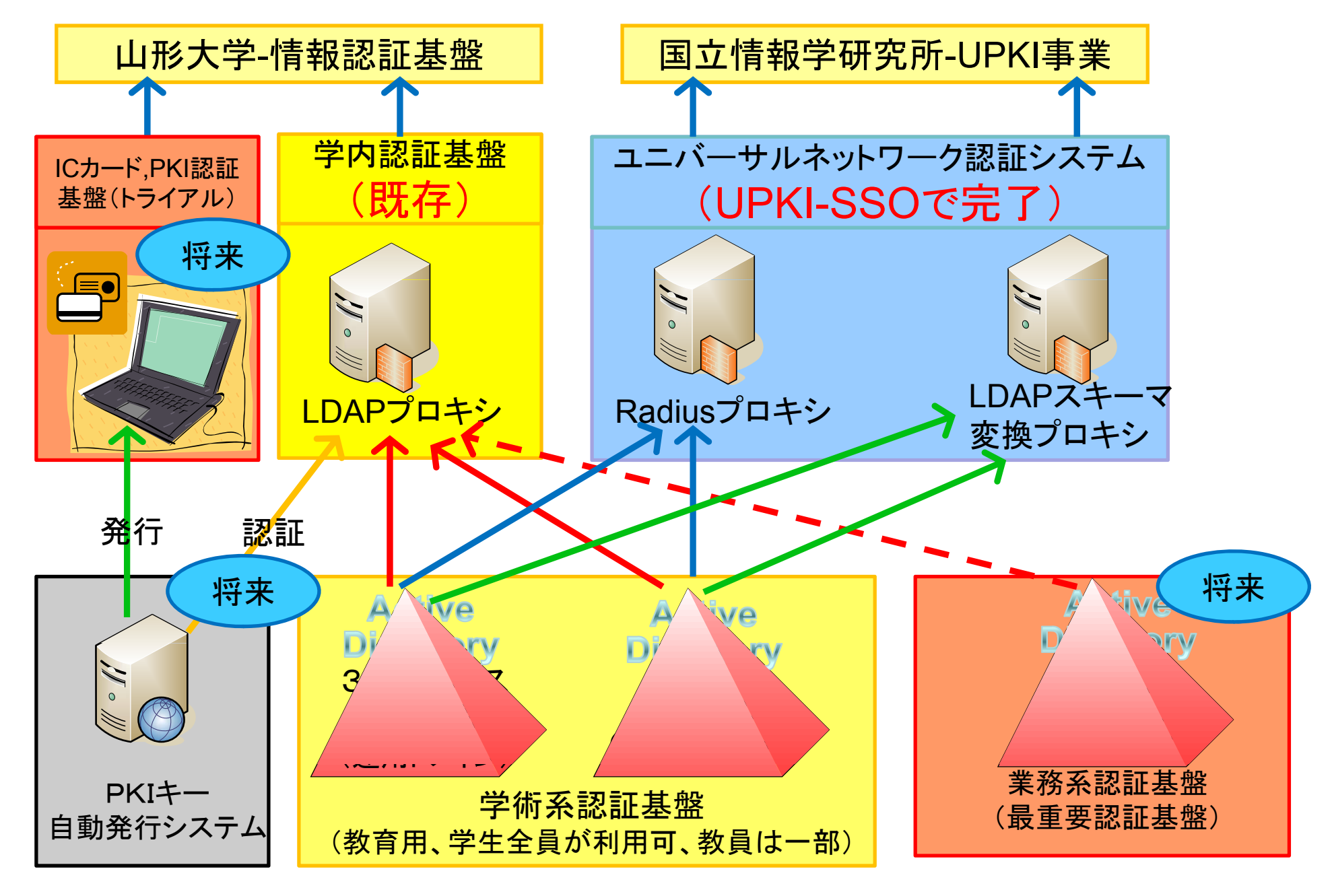

## 現状の協力・連携体制

- •大学全体の理解: 情報担当副学長
- •・ 電子ジャーナル関係: 図書情報企画ユニット
- •アカウント管理業務: 学術情報基盤センター
- • 研究協力: 山形大学 バ チャル研究所 ーチャル研究所 データベースアメニティ研究所

謝辞

本実証試験を進めるにあたり、ご指導を賜りました情 報担当副学長、学術情報基盤センターセンター長およ び学術情報基盤センターの皆様に深く感謝申しあげま す。また、電子ジャーナルの契約について、調査にご協 力いただきました図書情報企画ユニット津田ひろ子様 に深く感謝申し上げます。

IPv6ネットワークを提供していただきましたJGN2plus およびWIDEプロジェクトの皆様に深く感謝申し上げま す。日頃から、質問にお答えいただいいてる国立情報 学研究所の皆様に深く感謝申し上げます。